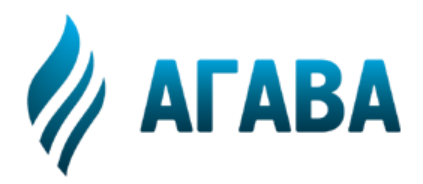

**ООО КБ «АГАВА» 620026, г. Екатеринбург, ул. Бажова, 174, 3-й эт. т/ф 343/262-92-76 (78,87) http://www.kb-agava.ru**

# **Программируемый логический контроллер АГАВА ПЛК-50**

# **РУКОВОДСТВО ПО ЭКСПЛУАТАЦИИ**

АГСФ.421445.008 РЭ

Редакция 1.2

Екатеринбург 2020

# Содержание

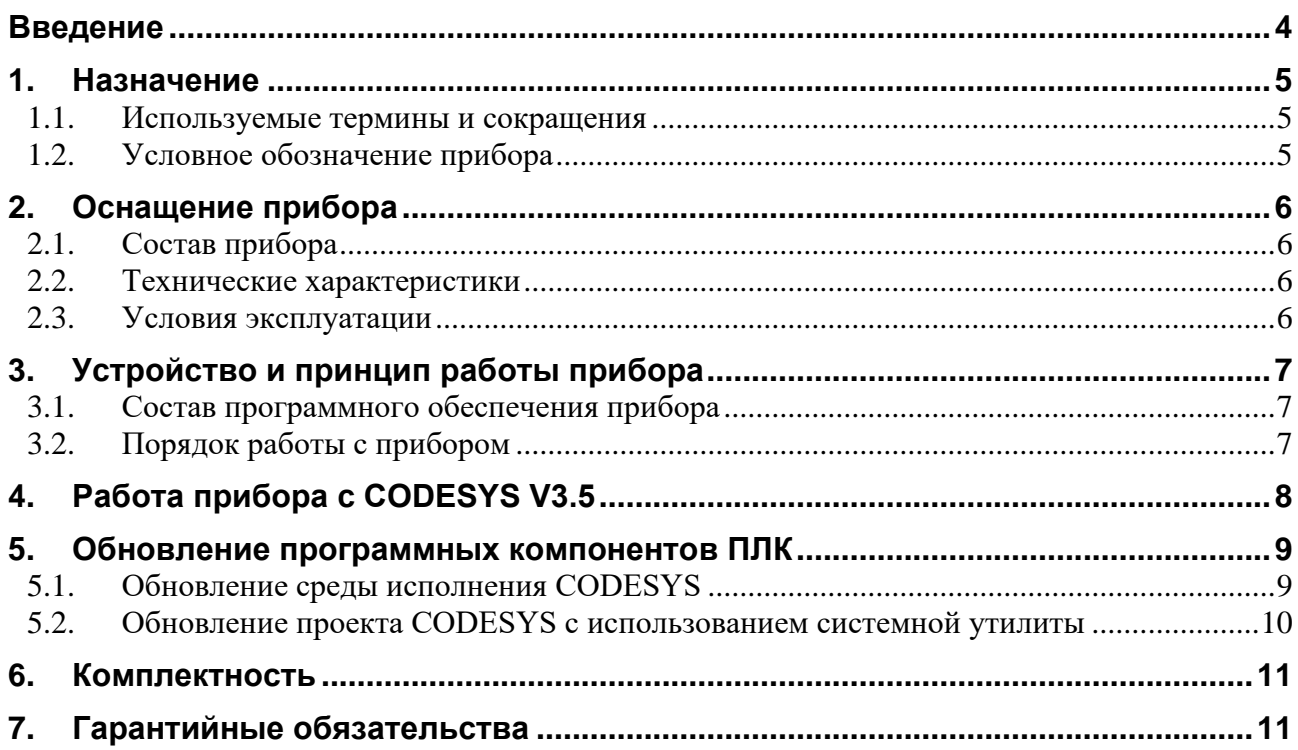

# <span id="page-3-0"></span>**Введение**

Руководство по эксплуатации содержит сведения, необходимые для обеспечения правильной эксплуатации и полного использования технических возможностей *контроллера АГАВА ПЛК-50*, далее по тексту *ПРИБОР, ПЛК* или *КОНТРОЛЛЕР*.

# <span id="page-4-0"></span>**1. Назначение**

Программируемый логический контроллер АГАВА ПЛК-50 предназначен для создания систем автоматизированного управления технологическим оборудованием в различных областях промышленности, жилищно-коммунального и сельского хозяйства.

Аппаратной платформой ПЛК служит промышленный контроллер АГАВА ПК-50. Поэтому перед использованием ПЛК следует ознакомиться с документом АГСФ.421445.007 РЭ «Промышленный контроллер АГАВА ПК-50. Руководство по эксплуатации», в котором детально описаны характеристики, устройство и принцип работы, подготовка, настройка, техническое обслуживание и правила транспортирования и хранения прибора. В данном Руководстве приведены только специфические сведения, касающиеся использования прибора в качестве ПЛК.

Логика работы ПЛК определяется потребителем в процессе программирования контроллера. Визуализация и программирование функций ПЛК осуществляется с помощью среды разработки проекта CODESYS v3.5 SP10+.

Проекты ПЛК могут быть разработаны с использованием любого из языков стандарта IEC 61131-3: SFC: Sequential Function Chart (или Grafcet), FBD: Function Block Diagram, LD: Ladder Diagram, ST: Structured Text и IL: Instruction List, а также языка CFC: Continuous Function Chart.

#### <span id="page-4-1"></span>**1.1. Используемые термины и сокращения**

ПК – персональный компьютер;

ПЛК – программируемый логический контроллер;

СП – среда программирования CODESYS v3.5 SP10+;

ОС – операционная система;

- ПО программное обеспечение;
- ОЗУ оперативное запоминающее устройство;

<span id="page-4-2"></span>ФС – файловая система.

#### **1.2. Условное обозначение прибора**

#### **АГАВА ПЛК-50.AA**

где AA – размер экрана:

- $07 7$  дюймов
- $10 10.1$  дюймов
- $15 15.6$  дюймов

Пример полного условного обозначения прибора:

**АГАВА ПЛК-50.15** – программируемый логический контроллер с экраном диагональю 15.6 дюймов.

# <span id="page-5-0"></span>**2. Оснащение прибора**

### <span id="page-5-1"></span>**2.1. Состав прибора**

Прибор состоит из аппаратной платформы – промышленного контроллера АГАВА ПК-50, работающего под управлением ОС Linux с соответствующим размером диагонали экрана, и специального программного обеспечения – среды исполнения CODESYS, позволяющего выступать прибору в качестве программируемого логического контроллера.

#### <span id="page-5-2"></span>**2.2. Технические характеристики**

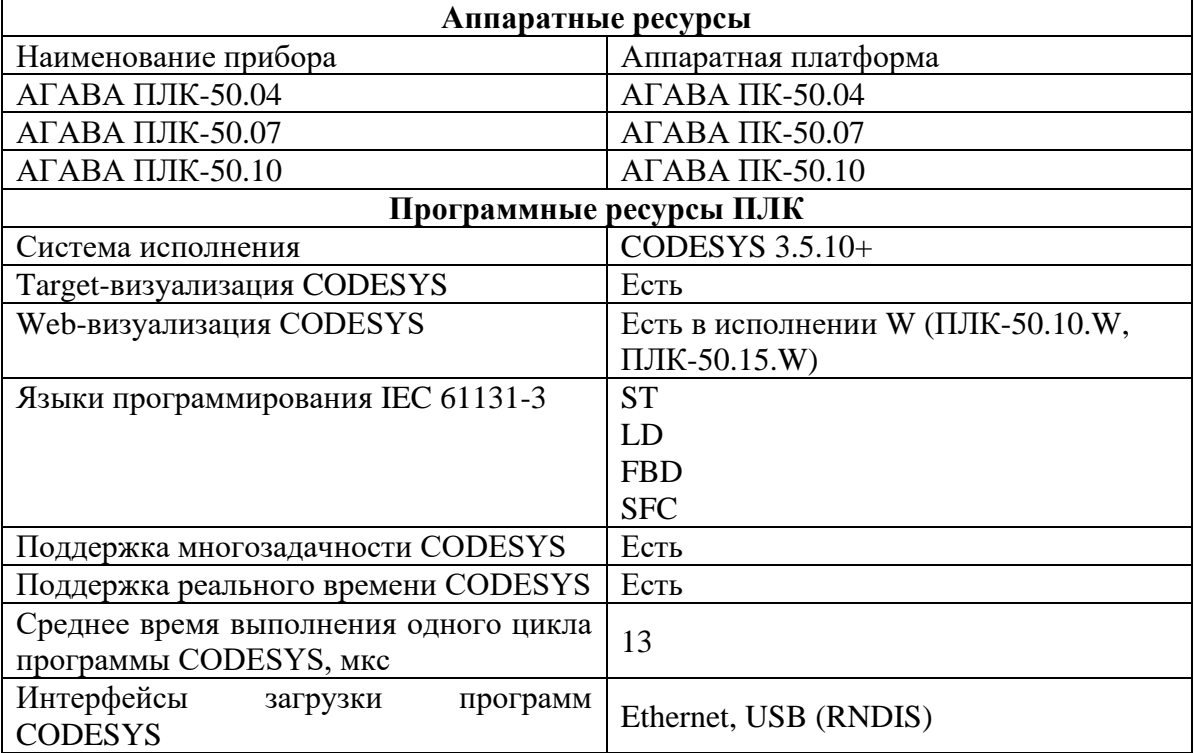

#### <span id="page-5-3"></span>**2.3. Условия эксплуатации**

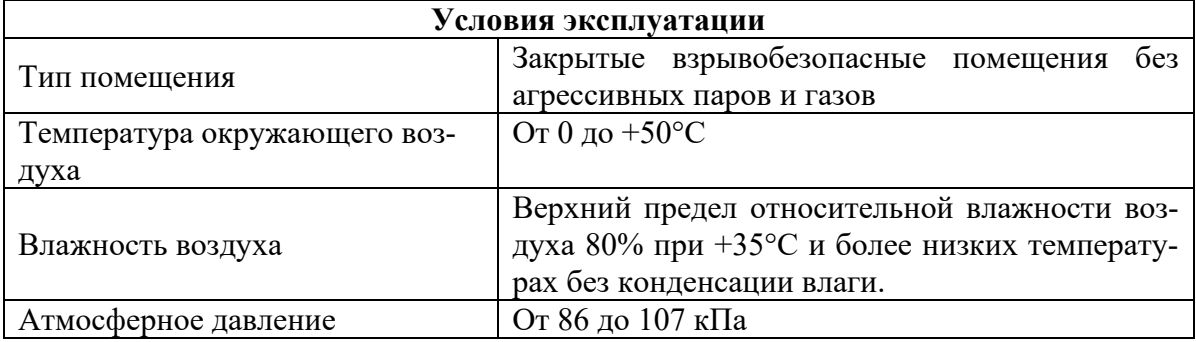

# <span id="page-6-0"></span>**3. Устройство и принцип работы прибора**

#### <span id="page-6-1"></span>**3.1. Состав программного обеспечения прибора**

Программное обеспечение прибора состоит из двух модулей:

Системное программное обеспечение и прикладное программное обеспечение.

Системное ПО состоит из нескольких частей:

- Загрузчик ОС;
- OC Linux;
- Среда исполнения CODESYS;

Прикладное ПО состоит из проекта для среды исполнения CODESYS, реализующего нужные для осуществления визуализации и технологического процесса функции.

#### <span id="page-6-2"></span>**3.2. Порядок работы с прибором**

ОС Linux служит базовой операционной системой реального времени, на которой выполняется среда исполнения CODESYS.

Среда исполнения CODESYS – это приложение, работающее на базе ОС Linux, выполняющее машинно-независимый код проекта, созданный средой программирования CODESYS и определяющий визуализацию и логику работы ПЛК.

#### 3.2.1. Включение и загрузка

При включении прибора сначала выполняется загрузчик, потом запускается ОС и затем запускается среда исполнения CODESYS, запускающая на выполнение программу ПЛК. Если программа ПЛК не загружена в Прибор, то прибор будет готов к ее загрузке.

Во время загрузки прибора возможно выполнить вход в системную утилиту, далее «СУ». Для этого необходимо во время загрузки при отображении логотипа «АГАВА» и появлении на экране надписи «НАЖМИТЕ НА ЭКРАН ДЛЯ ВХОДА В УТИЛИТУ» нажать на экран в течение не менее 1 сек.

После запуска СУ на экране отображается окно с запросом пароля. После ввода пароля (по умолчанию «111111») осуществляется переход в основное окно СУ.

#### 3.2.2. Системная утилита

Системная утилита предназначена для настройки прибора, а также для обновления и восстановления проекта CODESYS. Порядок работы с утилитой описан в документе АГСФ.421445.006 РЭ01 «Промышленные контроллеры АГАВА ПК-40, ПК-50. Руководство по эксплуатации. Приложение 1. Описание системной утилиты».

# <span id="page-7-0"></span>**4. Работа прибора с CODESYS V3.5**

Детальное описание работы в среде программирования (СП) CODESYS приводится в документации, поставляемой вместе с СП CODESYS. Описание библиотек СП CODESYS для работы с ПЛК «Агава ПЛК-50» приведено в документе АГСФ.421445.005 «Руководство программиста CODESYS».

# <span id="page-8-0"></span>**5. Обновление программных компонентов ПЛК**

Прибор поставляется с установленными базовыми программными компонентами. В процессе эксплуатации прибора может возникнуть необходимость их обновления. Файлы программных компонентов могут быть получены через сайт Изготовителя – [www.kb-agava.ru,](http://www.kb-agava.ru/) либо предоставлены по запросу.

Базовое программное обеспечение для ПЛК состоит из следующих модулей:

- Загрузчик;
- ОС Linux;
- Корневая файловая система;
- Система исполнения CODESYS.

Порядок обновления загрузчика, ОС Linux и корневой файловой системы приведён в документе АГСФ.421445.007 РЭ «Промышленный контроллер АГАВА ПК-50. Руководство по эксплуатации». В настоящем Руководстве приводится порядок обновления системы исполнения CODESYS.

#### <span id="page-8-1"></span>**5.1. Обновление среды исполнения CODESYS**

Обновление системы исполнения CODESYS может быть выполнено либо копированием компонентов CODESYS, либо при помощи менеджера пакетов opkg.

#### 5.1.1. Обновление среды исполнения CODESYS копированием

Для проведения обновления среды исполнения копированием выполните следующие операции в указанном порядке:

- 1. Включите ПЛК и дождитесь его загрузки.
- 2. Подключитесь к контроллеру через sftp-клиент или SSH.
- 3. Сделайте резервную копию каталога /usr/bin/codesys.
- 4. Поместите новые файлы системы исполнения CODESYS в каталог /usr/bin/codesys (перезаписав старые).
- 5. Перезагрузите ПЛК командой reboot.

#### 5.1.2. Обновление CODESYS с использованием менеджера пакетов

Для проведения обновления среды исполнения с использованием менеджера пакетов выполните следующие операции в указанном порядке:

- 1. Включите ПЛК и дождитесь его загрузки.
- 2. Подключитесь к контроллеру через sftp-клиент или SSH.
- 3. Поместите пакет с обновлением agava-codesys.ipk в контроллер (через SSH, sftp и т.п.).
- 4. Подайте команду установки обновления: *opkg upgrade <путь до пакета>agava-codesys.ipk*

j

5. Перезагрузите ПЛК командой reboot.

#### <span id="page-9-0"></span>**5.2. Обновление проекта CODESYS c использованием системной утилиты**

Обновление проекта CODESYS с помощью системной утилиты производится в следующем порядке:

 - создать загрузочный архив с проектом CODESYS, для этого открыть проект в среде CODESYS и создать загрузочное приложение (Главное меню \Онлайн \Создать загрузочное приложение \Сохранить), полученные файлы поместить в ZIP архив, в итоге должен получиться архив, содержащий в корне три файла (папка «PlcLogic» и два файла «Application.app, Application.crc».

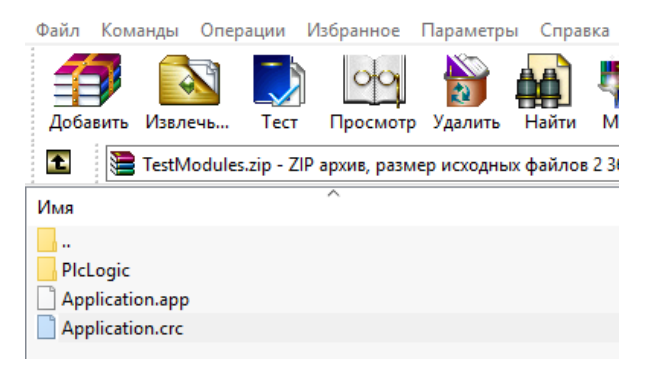

**Рисунок 8 Создание загрузочного архива**

- подготовить USB Flash носитель, предварительно отформатировав его в файловую систему FAT32. Поместить полученный архив в корень flash носителя.

- перейти в системную утилиту перезагрузив ПЛК-40, при загрузке во время однократного звукового сигнала нажать на экран и удерживать, до повторного звукового сигнала. Ввести пароль: 111111.

Перейти на вкладку «Обновление», **затем подключить flash носитель через USB OTG переходник**, выбрать из списка загрузочный архив, нажать кнопку «**Обновить**». Дождаться сообщения «**Обновление успешно**» и нажать кнопку «**ОК**».

j

Перейти на вкладку «Перезапуск» и нажать кнопку «**Перезапуск**».

## <span id="page-10-0"></span>**6. Комплектность**

Комплектность прибора приведена в Паспорте к прибору АГСФ.421445.008 ПС «АГАВА ПЛК-50. Паспорт».

## <span id="page-10-1"></span>**7. Гарантийные обязательства**

Гарантийный срок эксплуатации – 12 месяцев со дня продажи.

В случае выхода прибора из строя в течение гарантийного срока при условии соблюдения потребителем правил транспортирования, хранения, монтажа и эксплуатации предприятие-изготовитель обязуется осуществить его бесплатный ремонт.

Для отправки в ремонт необходимо вложить в тару с прибором паспорт, акт отказа и направить по адресу:

j

620026, г.Екатеринбург, ул.Бажова 174, 3-й этаж, КБ «Агава»

тел/факс: (343)-262-92-76, 78, 87 e-mail: [agava@kb-agava.ru](mailto:agava@kb-agava.ru)

©1996-2020 г. Конструкторское бюро «АГАВА» Использование приведенных в настоящем документе материалов без официального разрешения КБ «АГАВА» запрещено.

j

Все права защищены